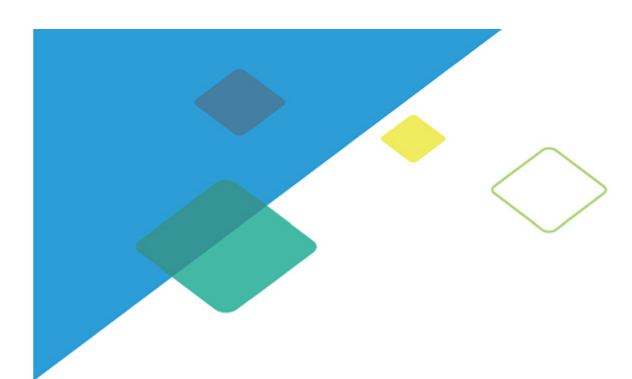

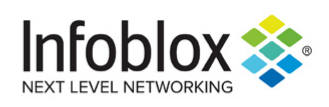

# Infoblox IPAM Driver for Terrraform

08/23/2020

# Contents

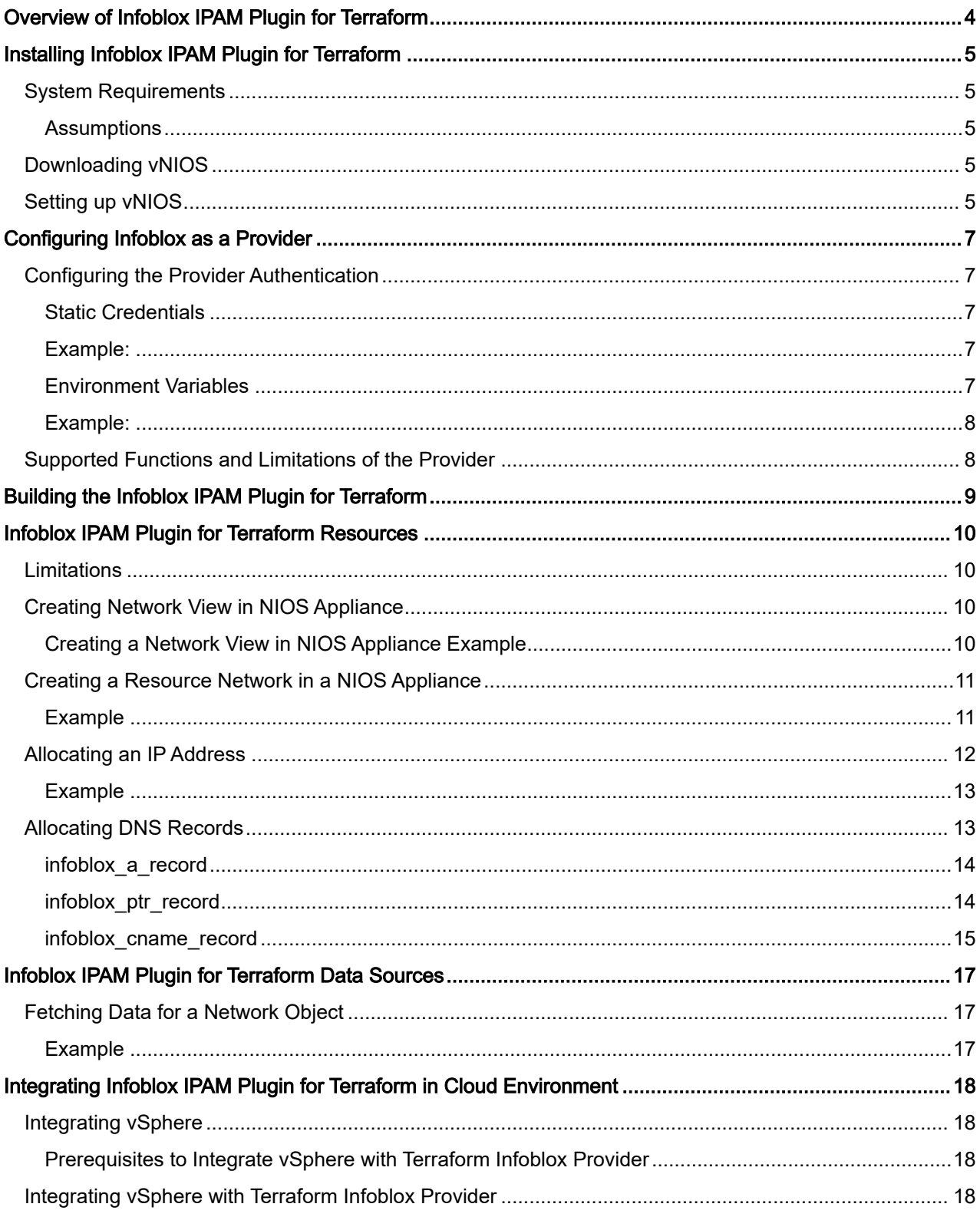

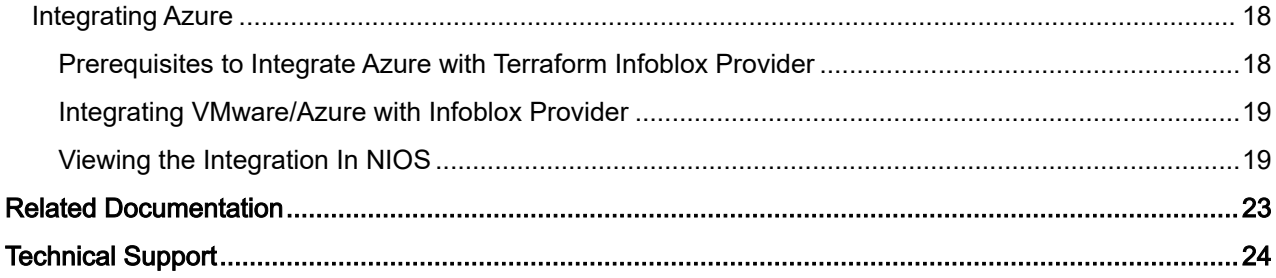

## <span id="page-3-0"></span>Overview of Infoblox IPAM Plugin for Terraform

Terraform is an open-source infrastructure-as-code tool by HashiCorp. It allows you to define and create an execution plan to provision the infrastructure in a high-level configuration language.It is a tool that you can use to manage infrastructure across multiple clouds and platforms.

The Terraform Provider for Infoblox is an IPAM plugin (henceforth referred to as Infoblox IPAM Plugin for Terraform ) that interfaces with Infoblox VNIOS to provide IP Address Management and DNS Services. You can use the Infoblox IPAM Plugin for Terraform to automate the steps to provision the IP addresses and DNS records for network devices and interface in your infrastructure with VNIOS

With this approach, Infoblox IPAM Driver for Terraform provides solutions to the following use cases:

- [Creation of Network View in NIOS appliance](#page-9-2)
- [Creation of Network in NIOS appliance](#page-10-0)
- [Allocation and Deallocation of IP Address from a Network](#page-11-0)
- [Allocation of DNS Records \(A, CNAME, Host, and PTR records\)](#page-12-1)

Currently, you can integrate the Infoblox IPAM Plugin for Terraform with VMware and Azure Cloud environments.

## <span id="page-4-0"></span>Installing Infoblox IPAM Plugin for Terraform

- To use the plugin, you need access to the physical or virtual Infoblox DDI product, NIOS or vNIOS. For evaluation purposes, you can download a virtual version of the product from the INFOBLOX DOWNLOAD [CENTER.](https://www.infoblox.com/infoblox-download-center) If you are an existing Infoblox customer, you can download it from the Support site. For information about downloading and setting up vNIOS, see *[Downloading vNIOS](#page-4-3)* and [Setting Up vNIOS](#page-4-4).
- You must install Terraform v0.11.13 or greater on your system, you can download Terraform from *[Download](https://www.terraform.io/downloads.html)* [Terraform](https://www.terraform.io/downloads.html). For more information on installing Terraform see, [https://learn.hashicorp.com/terraform/getting-started/](https://learn.hashicorp.com/terraform/getting-started/install.html) [install.html.](https://learn.hashicorp.com/terraform/getting-started/install.html)

## <span id="page-4-1"></span>System Requirements

System requirements for the Infoblox IPAM Driver for Terraform version 1.1.0 are as follows:

- Terraform 0.11.13 or greater
- Go version 1.12.7 (The client version is used to build the provider plugin)
- Infoblox IPAM Plugin for Terraform is certified from NIOS 8.5.0 onwards

### <span id="page-4-2"></span>**Assumptions**

It is assumed that you have the vNIOS appliance already up and running and the necessary licenses are already set. If you haven't, please follow the links below to download and setup vNIOS.

- [Downloading vNIOS](#page-4-3)
- [Setting up vNIOS](#page-4-4)

## <span id="page-4-3"></span>Downloading vNIOS

vNIOS is the Infoblox virtual appliance that you can download from the Infoblox Download Center.

To download vNIOS, complete the following:

- 1. Point your browser to <https://www.infoblox.com/infoblox-download-center>.
- 2. Navigate to the Infoblox DDI (DNS, DHCP, IPAM) section.
- 3. Click Try it Now to download the Infoblox DDI product.
- 4. When the registration is complete, you will receive an email with the link that takes you to the Product Evaluation Portal. In the Product Evaluation Portal, under the Required Downloads section, download Infoblox DDI for VMware. In the Product Evaluation Portal, you can find download links as well as instructional videos to set up vNIOS.

#### A Note

It is strongly recommended that you download the VMware version of the product, as VMware is the platform on which the videos are based.

5. After the download is complete, install vNIOS

## <span id="page-4-4"></span>Setting up vNIOS

After you download the VNIOS, complete the following to set up the appliance:

- Add the following extensible attributes in NIOS if the Cloud Network Automation license is not installed on NIOS.
	- VM Name: String Type
	- **VM ID**: String Type
	- Tenant ID: String Type
- **CMP Type**: String Type
- Cloud API Owned: List Type (Values True, False)
- Network Name: String Type
- Add an Authoritative and Reverse mapping zone manually in NIOS, which is specified in the Infoblox.tf file.

For example: If you are creating a network cidr="10.10.20.0/24", then the corresponding reverse mapping zone should be added in NIOS.

## <span id="page-6-0"></span>Configuring Infoblox as a Provider

Terraform relies on Infoblox provider to interact with Infoblox Grid objects. You must configure Infoblox as a provider before you can perform the operations described in this document. This topic includes the following sections:

- [Configuring the Provider Authentication](#page-6-1)
- [Supported Functions and Limitations of the Provider](#page-7-1)

## <span id="page-6-1"></span>Configuring the Provider Authentication

You must configure the provider with correct credentials before you can use it to interact with Infoblox grids. The supported methods for configuring the credentials required for authentication are as follows:

- [Static Credentials](#page-6-2)
- [Environment Variables](#page-6-4)

#### **A** Note

The provider is designed considering the cloud network automation aspects of NIOS. If you do not have a cloud license installed in NIOS, add the required extensible attributes manually.

In the Grid Manager, go to Administration tab -> Extensible Attributes tab, and then add the following extensible attributes:

- **VM Name** as a string
- **VM ID** as a string
- Cloud API Owned as a list with values: True and False
- **CMP Type** as a string
- **Tenant ID** as a string
- Network Name as a string

For detailed instructions, refer to the [NIOS online documentation.](https://docs.infoblox.com/display/ILP/NIOS)

### <span id="page-6-2"></span>Static Credentials

You can provide static credentials by adding the specified attributes inline in the provider block in the Terraform configuration file.

### <span id="page-6-3"></span>Example:

```
provider "infoblox"
{
   version="~> 1.0"
   username="infoblox_user"
   password="infoblox"
   server="10.0.0.1"
}
```
### <span id="page-6-4"></span>Environment Variables

You can configure your credentials using the INFOBLOX\_USERNAME, INFOBLOX\_PASSWORD, and INFOBLOX\_SERVER environ mental variables, which correspond to your user name, password, and server respectively.

### <span id="page-7-0"></span>Example:

- \$ export INFOBLOX\_USERNAME="infoblox\_user"
- \$ export INFOBLOX\_PASSWORD="infoblox"
- \$ export INFOBLOX\_SERVER="10.0.0.1"

## <span id="page-7-1"></span>Supported Functions and Limitations of the Provider

The supported functions and limitations of the Infoblox provider are as follows:

- The provider supports only create, read, and delete operations for networks/CIDRs. The update operation is not supported.
- The provider supports create, read, and delete operations on A, PTR, and CNAME Records. The update operation is not supported.
- The provider allows only creation of network views. Deletion of network views is not supported.
- If you are using the Infoblox provider with other providers to allocate IP addresses to virtual machines, use the two resource blocks ip\_allocation and ip\_association to perform the operation. See the [Examples](https://github.com/terraform-providers/terraform-provider-infoblox/tree/master/examples) for using the Infoblox provider.
- If you are not using other providers with the Infoblox provider, then use only the ip\_allocation block to allocate IP addresses. The ip\_allocation block supports all CRUD operations.
- Use the ip\_allocation block to create either a reservation, a fixed address, or a host record. To create a host record, see the  $ip\_allocation$  resource documentation for detailed instructions.
- If you are not using other providers with the Infoblox provider to deploy virtual machines and allocate IP addresses from NIOS, then ignore the ip\_association block. The ip\_association block is used to update the properties of virtual machines.

## <span id="page-8-0"></span>Building the Infoblox IPAM Plugin for Terraform

The Infoblox IPAM Plugin for Terraform helps to integrate Terraform environment with NIOS appliances. To use the Infoblox IPAM Plugin for Terraform, build the provider and install it as a plugin.

To develop the provider and ensure it is set up correctly, complete the following prerequisites:

- 1. Install Go version 1.12 or later on your machine.
- 2. Setup the GOPATH and GOROOT.
- 3. Run the mkdir -p \$GOPATH/src/github.com/infobloxopen command to create an infobloxopen directory.
- 4. Run the git clone command from the [https://github.com/infobloxopen/terraform-provider](https://github.com/infobloxopen/terraform-provider-infoblox.git) $infoblox.$  git to clone the repository.
- 5. Fetch the Infoblox Terraform Provider from GitHub[.](https://github.com/terraform-providers/terraform-provider-digitalocean) Once you fetch the Provider, the infoblox.tf and vm.tf files will be available in the VMware and Azure folder. See the following:
	- $\cdot$  infoblox.tf: This folder contains the Infoblox resource details, these resource details contains the credentials of the Infoblox Server and resource records like A, PTR, and CNAME. The main purpose of the Infoblox Terraform Provider is to allocate the IP address to the virtual machine.
	- vm.tf: This folder contains the Azure or VMware resource details. Resource details for Azure, like Tenant ID, and VMware resources, like Server details, the hardware like Ubuntu where the resource details will be deployed. The vm.tf is used to deploy a virtual machine. All the properties of the virtual machine are specified in this directory. In this directory, the field IPV4 specifies the to access the IP address from Infoblox.tf to make the records visible in NIOS once the IP address is allocated to the virtual machine.

To develop the Infoblox IPAM Plugin for Terraform, complete the following:

- 1. Run the export GOFLAGS=-mod=vendor command to set the environment variables.
- 2. Run the make build command to compile and build the provider.
- 3. Run the cp -r terraform-provider-infoblox ~/.terraform.d/plugins/ path command to copy the Infoblox Terraform binary manually and build the plugin.
- 4. Run the  $\epsilon$ erraform init command in the directory where the **.tf** file is created to initialize the plugin.

## <span id="page-9-0"></span>Infoblox IPAM Plugin for Terraform Resources

You can use the Infoblox IPAM Plugin for Terraform for DNS purposes. However, a zone must already exist, as the plugin does not support the creation of zones.

## <span id="page-9-1"></span>**Limitations**

- After the allocation of DNS records, you cannot update fixed address, Host, A, PTR, and CNAME record, as the provider integrates different resources and once you create the virtual machine, you must not change the virtual machine name
- The terraform destroy command destroys all the resources that are created, however, destroying a particular record using terraform destroy command is currently not supported. This is the current behavior of Terraform.
- When you upgrade the NIOS appliance from an older version to the new version, terraform destroy command is not recommended.
- To update the Azure instance properties in NIOS, you need to run the terraform apply command again. For example, to update the MAC address from an Azure instance to the Host record in NIOS, run the terraform apply command until the MAC address is set to 00:00:00:00:00:00.
- Infoblox IPAM Plugin for Terraform currently supports only IPv4 and IPv6.

## <span id="page-9-2"></span>Creating Network View in NIOS Appliance

You can create a network view in a NIOS appliance using infoblox\_network\_view resource block. All the parameters used to create a network view are optional. If you do not create a network view, it uses the optional parameters and will reside under the default network view.

The following table describes the mandatory and optional parameters used to create a network view.

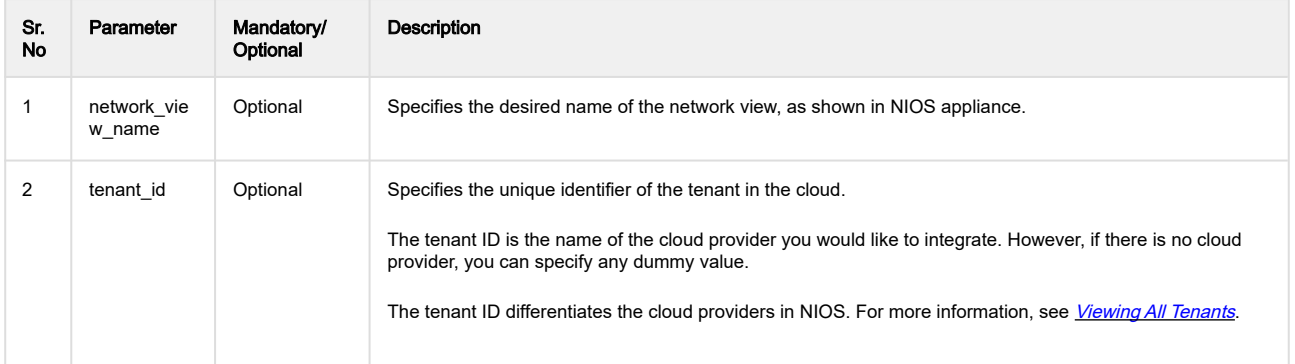

## <span id="page-9-3"></span>Creating a Network View in NIOS Appliance Example

To create a network view in NIOS appliance using the infoblox\_network\_view resource block, see the following example:

resource "infoblox\_network\_view" "demo\_network\_view"

{

```
network_view_name="demo1"
```

```
tenant_id="test"
```
}

## <span id="page-10-0"></span>Creating a Resource Network in a NIOS Appliance

You can create a resource network in a NIOS appliance using the infoblox\_network resource block.

The following table describes the mandatory and optional parameters used to create a network.

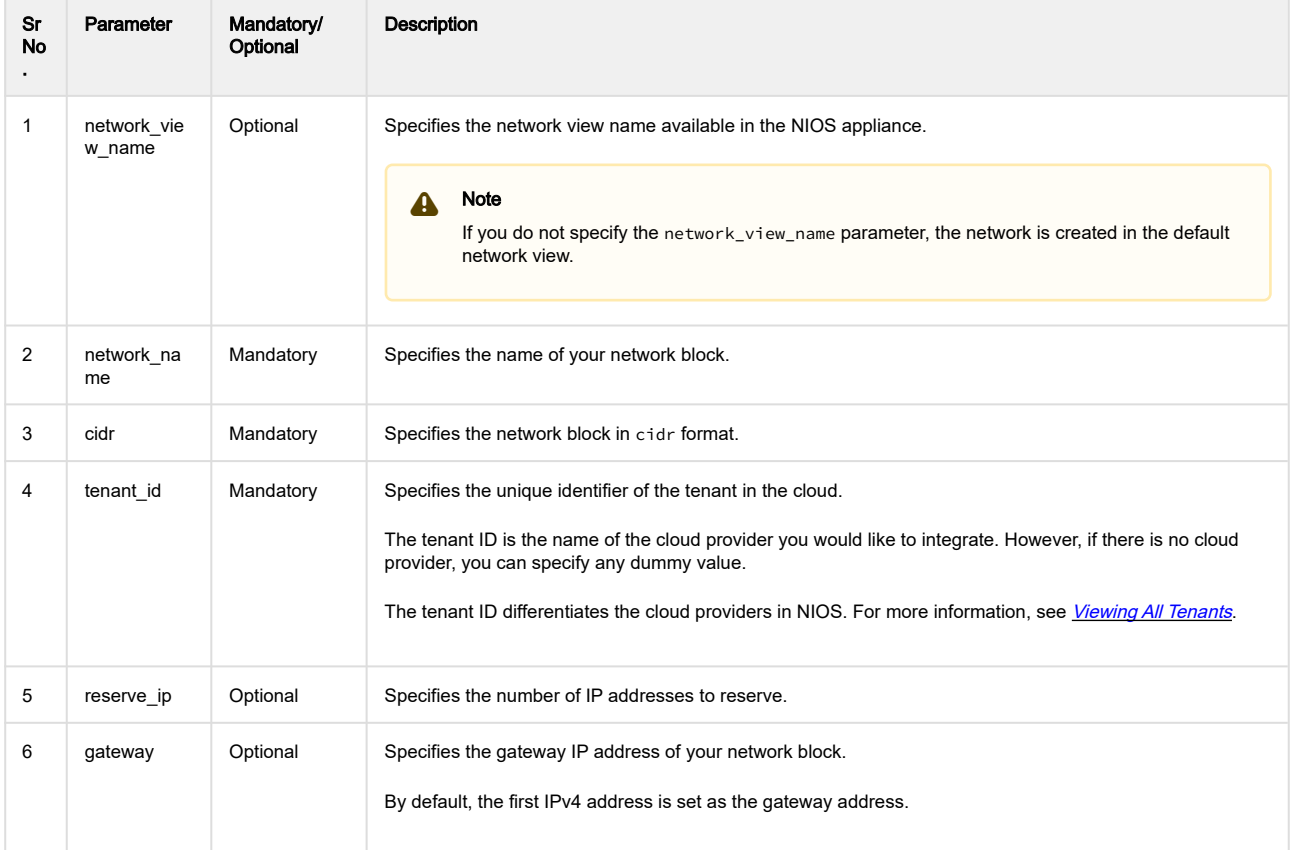

#### **A** Note

When deploying the Azure instance using the Terraform plugin, a new network will be created. You have to reserve the first four IP's, and since you already reserved one IP by default while creating a new network, you need to set the reserve\_ip value to three in the infoblox\_network resource.

## <span id="page-10-1"></span>Example

To create a resource network in NIOS appliance for a fixed address, host record, and multiple, see the following:

```
resource "infoblox_network" "demo_network"
```

```
{
network_view_name="demo1"
network_name="ex1"
cidr="10.10.20.0/24"
tenant_id="test"
```
}

## <span id="page-11-0"></span>Allocating an IP Address

You can allocate an IP address from a network and for a virtual machine in the NIOS appliance. To create an IP Address for a network, it sends a request to the next available IP address from the network block.

The infoblox\_ip\_association and infoblox\_ip\_allocation resources block together form the IP address allocation. The infoblox\_ip\_association is also used to update the properties of the virtual machine like the mac\_addr and vm\_id.

Using the infoblox\_ip\_allocation resources block an IP address is reserved in NIOS appliance. For example, If ip\_addr parameter is not set then the infoblox\_ip\_allocation resources block reserves the next available IP address from the network. However, to set the fixed IP address you need to specify the ip\_addr parameter.

If you specify the dns\_view and zone parameters, it creates a host record or it creates a fixed IP address. If you want to use the host record for the DNS or DHCP purposes, you need to set the value of enable\_dns parameter to true.

The following table describes the mandatory and optional parameters used to allocate and associate an IP address.

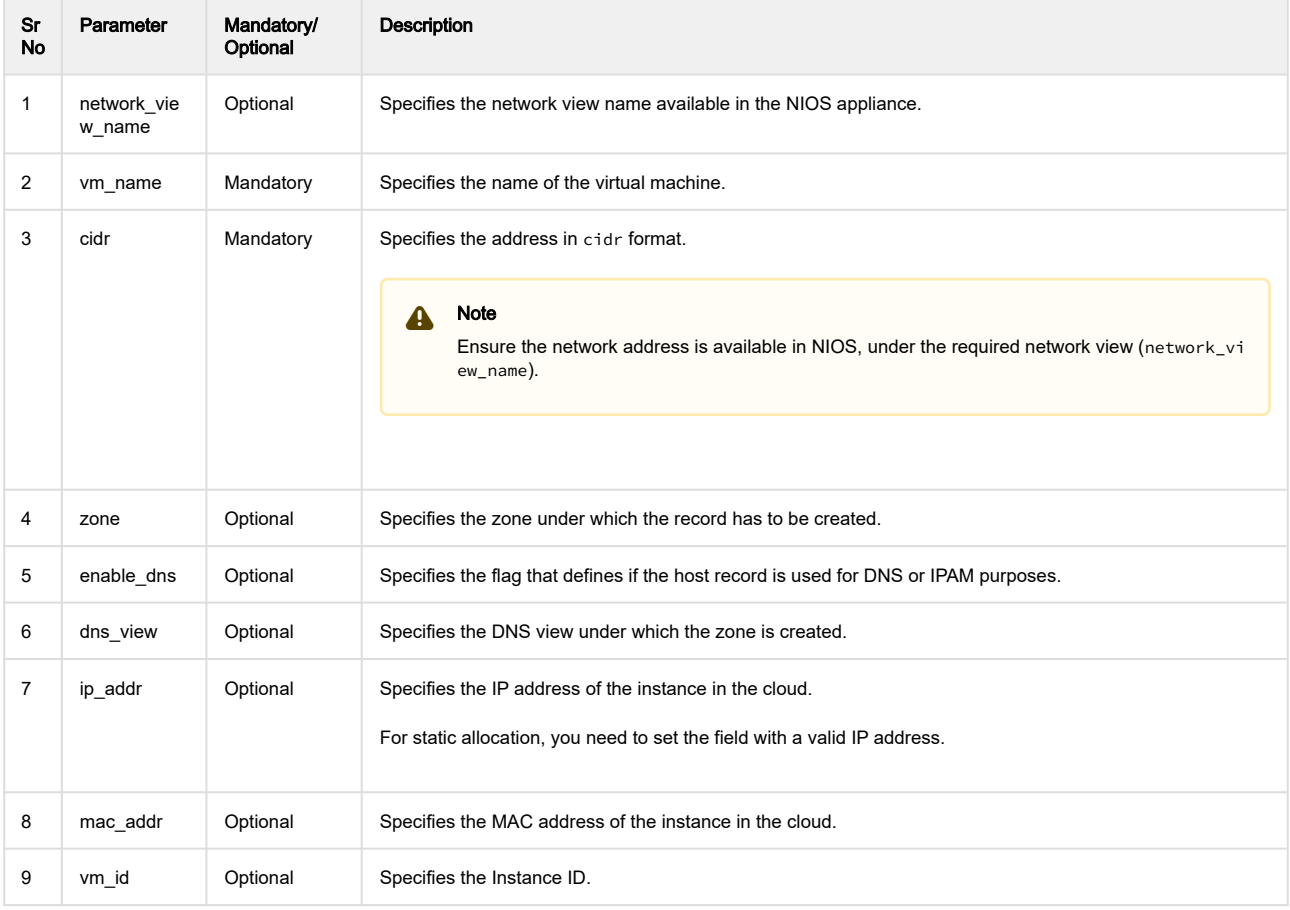

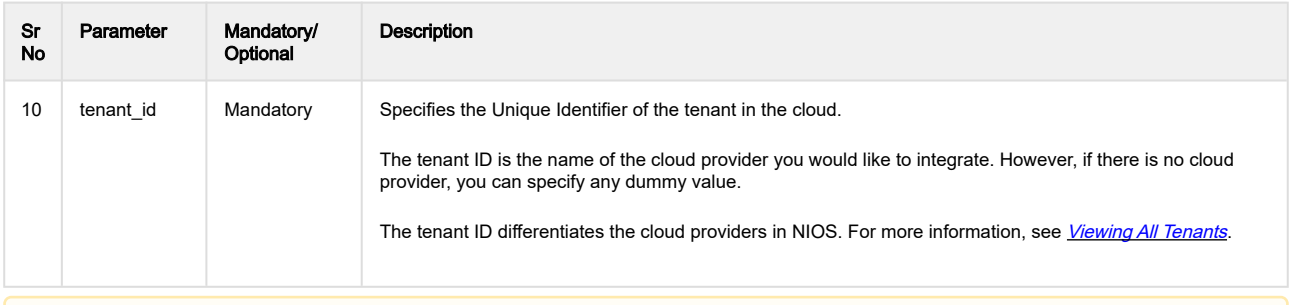

#### **A** Note

To create a host record, you need to set the enable\_dns and dns\_view parameters for infoblox\_ip\_allocation and infoblox\_ip\_association resources blocks.

### <span id="page-12-0"></span>Example

The following examples form the IP address allocation:

```
resource "infoblox_ip_allocation" "demo_allocation"
```

```
{
network_view_name="demo1"
vm_name="vmname1"
cidr="10.0.0.0./24"
tenant_id="test"
}
resource "infoblox_ip_association" "demo_associate"
{
network_view_name="demo1"
vm_name="vmname1"
cidr="10.0.0.0./24"
mac_addr =11:11:11:11:11:11:11
ip_addr="10.0.0.2"
vm_id =testtenant_id="test"
```
}

#### **References**

- [Integrating Azure with Infoblox Provider](#page-11-0)
- [Integrating vSphere with Infoblox Provider](#page-11-0)

## <span id="page-12-1"></span>Allocating DNS Records

For the allocation of DNS records like A Record, PTR Record, and CNAME Record, to create these records, it is mandatory to configure authoritative and reverse mapping zone manually in NIOS. For more information, see [Configuring](https://docs.infoblox.com/display/nios85draft/Configuring+DNS+Zones) [DNS Zones](https://docs.infoblox.com/display/nios85draft/Configuring+DNS+Zones).

### <span id="page-13-0"></span>infoblox\_a\_record

#### For more information, see **[A Record](https://docs.infoblox.com/display/nios85draft/Stub+Zone)**.

The following table describes the mandatory and optional parameters used for an A Record.

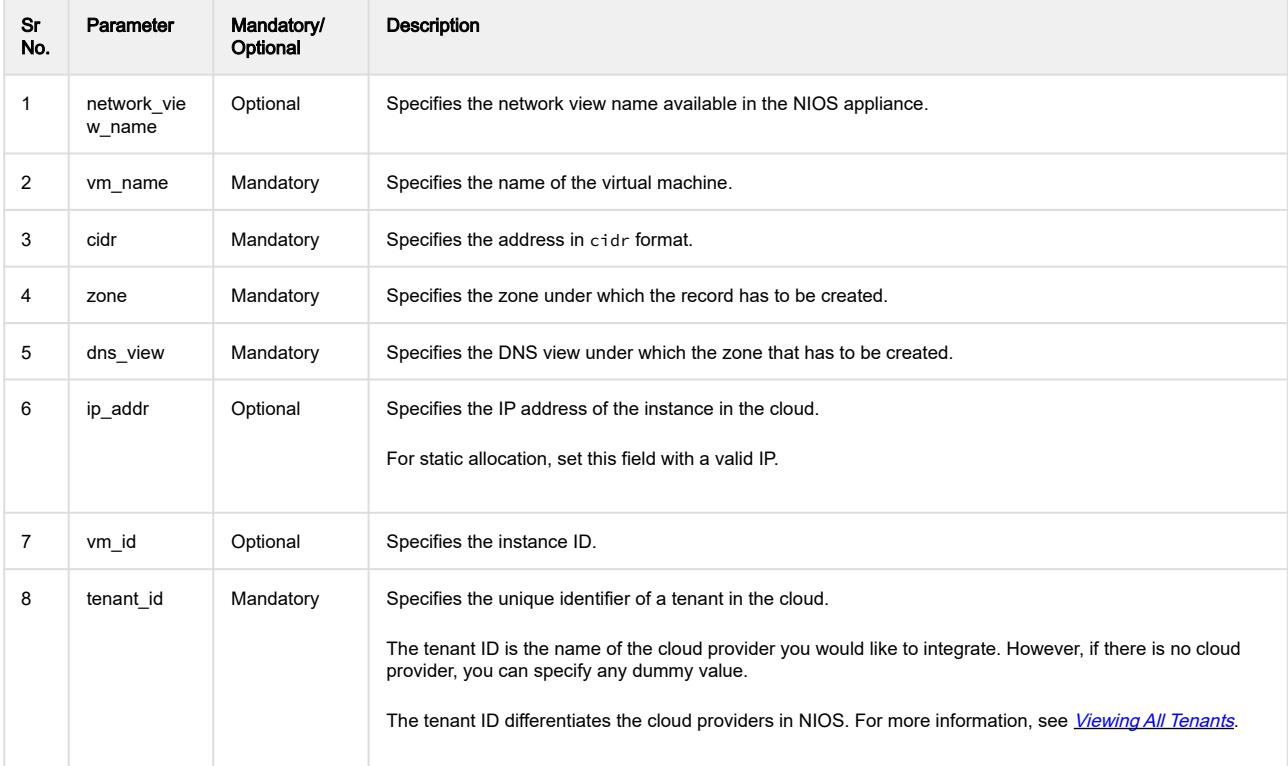

#### Example

```
resource "infoblox_a_record" "demo_record"
```

```
{
network_view_name="demo1"
vm_name="vmname1"
cidr="10.0.0.0./24"
ip_addr="10.0.0.2"
dns_view="default"
aa.com"
tenant_id="test"
```
}

### <span id="page-13-1"></span>infoblox\_ptr\_record

For more information, see [PTR Record](https://docs.infoblox.com/display/nios85draft/PTR+Record).

The following table describes the mandatory and optional parameters used for a PTR Record.

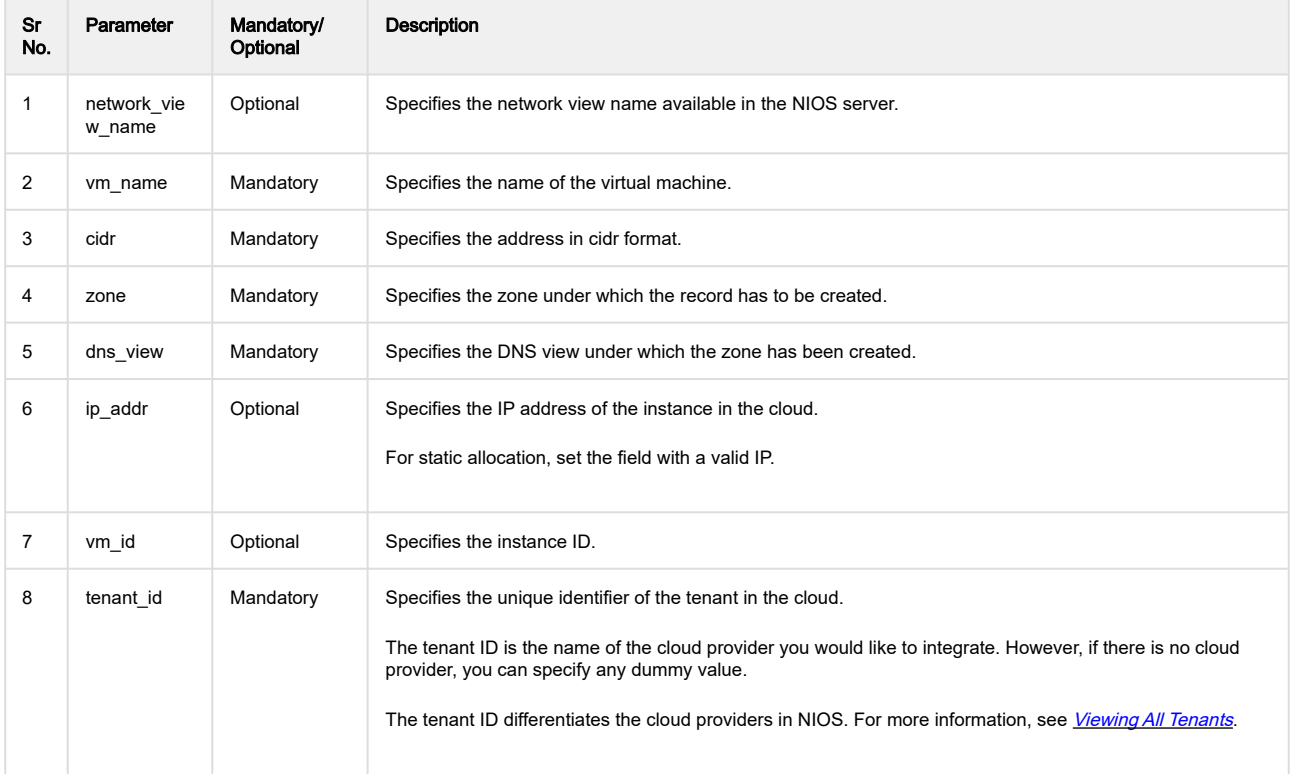

#### Example

```
resource "infoblox_ptr_record" "demo_ptr"
```

```
{
network_view_name="demo1"
vm_name="vmname1"
cidr="10.10.20.0/24"
ip_addr="10.0.0.2"
dns_view="default"
zone="aa.com"
tenant_id="test"
```
}

#### <span id="page-14-0"></span>infoblox\_cname\_record

For more information, see [CNAME Record](https://docs.infoblox.com/display/nios85draft/CNAME+Record).

The following table describes the mandatory and optional parameters used for a CNAME Record.

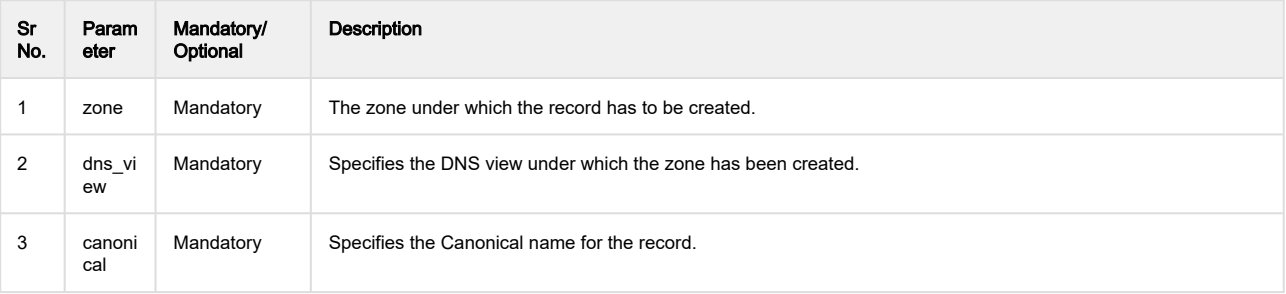

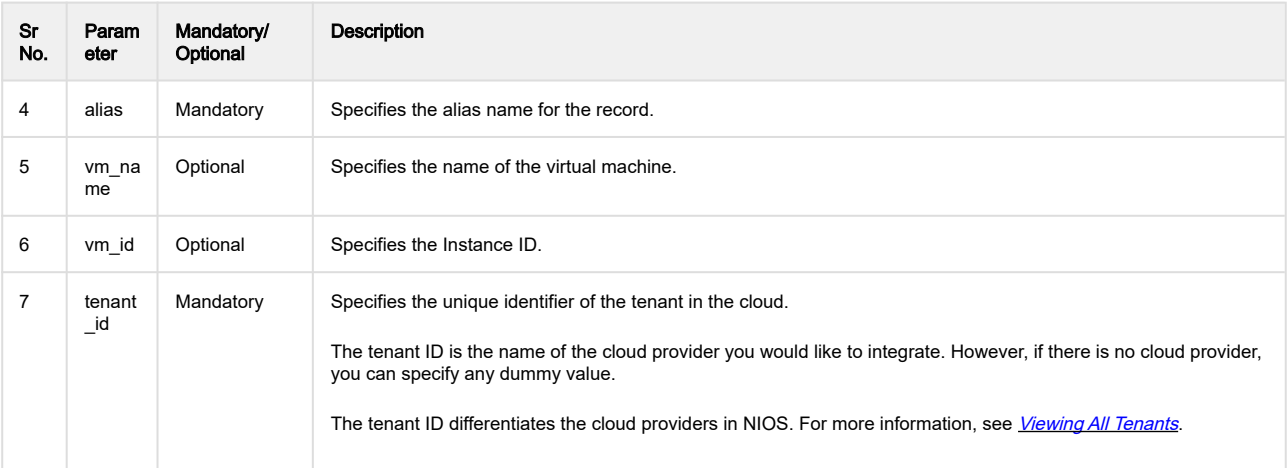

#### Example

```
resource "infoblox_cname_record" "demo_cname"
```

```
{
canonical="${infoblox_ip_allocation.demo_allocation.vm_name}"
aa.com"
dns_view="default"
alias="ssas"
tenant_id="test"
```
}

## <span id="page-16-0"></span>Infoblox IPAM Plugin for Terraform Data Sources

Data sources allow data to be fetched or computed for use elsewhere in the Terraform configuration. Use of data sources allows a Terraform configuration to build on information defined outside of Terraform, or defined by another separate Terraform configuration.

## <span id="page-16-1"></span>Fetching Data for a Network Object

You can fetch information such as network ID (\_ref) and name for a network from NIOS to Terraform using the infoblox\_network data source block.

The following table describes the parameters that are used to fetch the data:

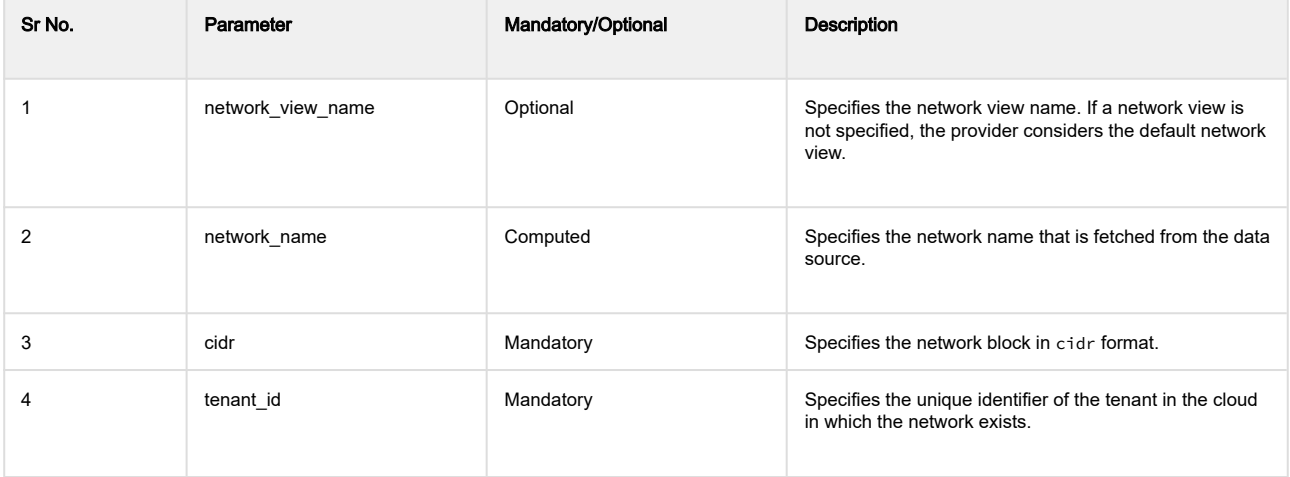

### <span id="page-16-2"></span>Example

As a prerequisite, you must have a network before you can fetch the data. If a network does not exist, use the infoblox\_network resource block to create a network as explained in Creating a Resource Network in a NIOS [Appliance](#page-10-0).

Use the data block to fetch the data:

```
data "infoblox_network" "test"
{
cidr = infoblox_network.test.cidr #add a CIDR for which data needs to be fetched
tenant_id = "default"
}
```
## <span id="page-17-0"></span>Integrating Infoblox IPAM Plugin for Terraform in Cloud Environment

## <span id="page-17-1"></span>Integrating vSphere

#### <span id="page-17-2"></span>Prerequisites to Integrate vSphere with Terraform Infoblox Provider

Before you integrate vSphere with Terraform Infoblox Provider, ensure you complete the following pre-requisites:

- Export the vSphere Server and vSphere credential:
	- export VSPHERE\_USER="\${user\_name}"
		- export VSPHERE\_PASSWORD="\${password}"
		- export VSPHERE\_SERVER="\${server}"
	- export VSPHERE\_ALLOW\_UNVERIFIED\_SSL=true
- Export the Infoblox Server and Infoblox Credentials:
	- export INFOBLOX\_PASSWORD="\${password}"
		- export INFOBLOX\_SERVER="\${server}"
		- export INFOBLOX\_USERNAME="\${username}"

## <span id="page-17-3"></span>Integrating vSphere with Terraform Infoblox Provider

To integrate vSphere with Terraform Infoblox Provider using a fixed address or using the provider without DNS, complete the following:

- 1. Select terraform-provider-Infoblox -> Examples -> VMware.
- 2. Click the Fixed Address folder.
- 3. Use the <u>*[infoblox.tf](https://github.com/infobloxopen/terraform-provider-infoblox/tree/master/examples/VMware/FixedAddress)*</u> and <u>*[vm.tf](https://github.com/infobloxopen/terraform-provider-infoblox/blob/master/examples/VMware/FixedAddress/vm.tf)* template.</u>

To integrate vSphere with Terraform Infoblox Provider using host records or using the provider without DNS, complete the following:

- 1. Select terraform-provider-Infoblox -> Examples -> VMware.
- 2. Click the **Host Record** folder.
- 3. Use the <u>*[infoblox.tf](https://github.com/infobloxopen/terraform-provider-infoblox/blob/master/examples/VMware/HostRecord/infoblox.tf)*</u> and the <u>*[vm.tf](https://github.com/infobloxopen/terraform-provider-infoblox/blob/master/examples/VMware/HostRecord/vm.tf)*</u> template.

#### **A** Note

Enable DNS flag in the *[infoblox.tf](https://github.com/infobloxopen/terraform-provider-infoblox/blob/master/examples/VMware/HostRecord/infoblox.tf)* template, the infoblox\_ip\_allocation resource block decides if it has to be used or not for DNS purposes.

To integrate vSphere with Terraform Infoblox Provider to provision multiple virtual machines and creating of A Records for those multiple virtual machines, complete the following:

- 1. Select terraform-provider-Infoblox -> Examples -> VMware.
- 2. Click the **Multiple** folder.
- 3. Use the <u>*[infoblox.tf](https://github.com/infobloxopen/terraform-provider-infoblox/blob/master/examples/VMware/HostRecord/infoblox.tf)*</u> and the <u>*[vm.tf](https://github.com/infobloxopen/terraform-provider-infoblox/blob/master/examples/VMware/HostRecord/vm.tf)*</u> template.

## <span id="page-17-4"></span>Integrating Azure

#### <span id="page-17-5"></span>Prerequisites to Integrate Azure with Terraform Infoblox Provider

• Export the Azure Client and Azure credential. • export subscription\_id="\${subscription\_id}"

- export client\_id="\${client\_id}"
- export client\_secret="\${client\_secret}"
- export tenant\_id="\${tenant\_id}"
- Export the Infoblox Server and Infoblox Credentials.
	- export INFOBLOX\_PASSWORD="\${password}"
		- export INFOBLOX\_SERVER="\${server}"
		- export INFOBLOX\_USERNAME="\${username}"

#### <span id="page-18-0"></span>Integrating VMware/Azure with Infoblox Provider

To integrate Azure with Terraform Infoblox Provider, complete the following:

- 1. Run the terraform init command to initialize a working directory containing Terraform configuration files.
- 2. Run the terraform plan command to create an execution plan. This command determines the necessary actions to achieve the desired state specified in the configuration files.
- 3. Run the terraform apply command to apply the changes required to reach the desired state of the configuration, or the pre-determined set of actions generated by a terraform plan execution plan.

#### **A** Note

To update the Mac address in NIOS, you need to run terraform apply command again as the properties of the virtual machine are received once you start the virtual machine.

### <span id="page-18-1"></span>Viewing the Integration In NIOS

Once the terraform apply command is executed, you can view the machine instance created in the vSphere client and Azure.com. After the instance is created, you can view the managed records like Host record, A records, and the other records specified in the *[infoblox.tf](https://github.com/infobloxopen/terraform-provider-infoblox/blob/master/examples/VMware/HostRecord/infoblox.tf)* file.

When you run the Infoblox Terraform template for the creation of Azure or VMware, the following actions are performed in NIOS:

- Creation of Network for VMware or Azure.
- Creation of Host records, PTR, and CNAME record for VMware or Azure.
- A record is created after deploying.
- Tenants (Azure and VMware) are displayed.

The following screen displays the network created for VMware and Azure tenants. To view the created network, click Data Management -> DHCP -> Network tab in NIOS.

#### **Network creation**

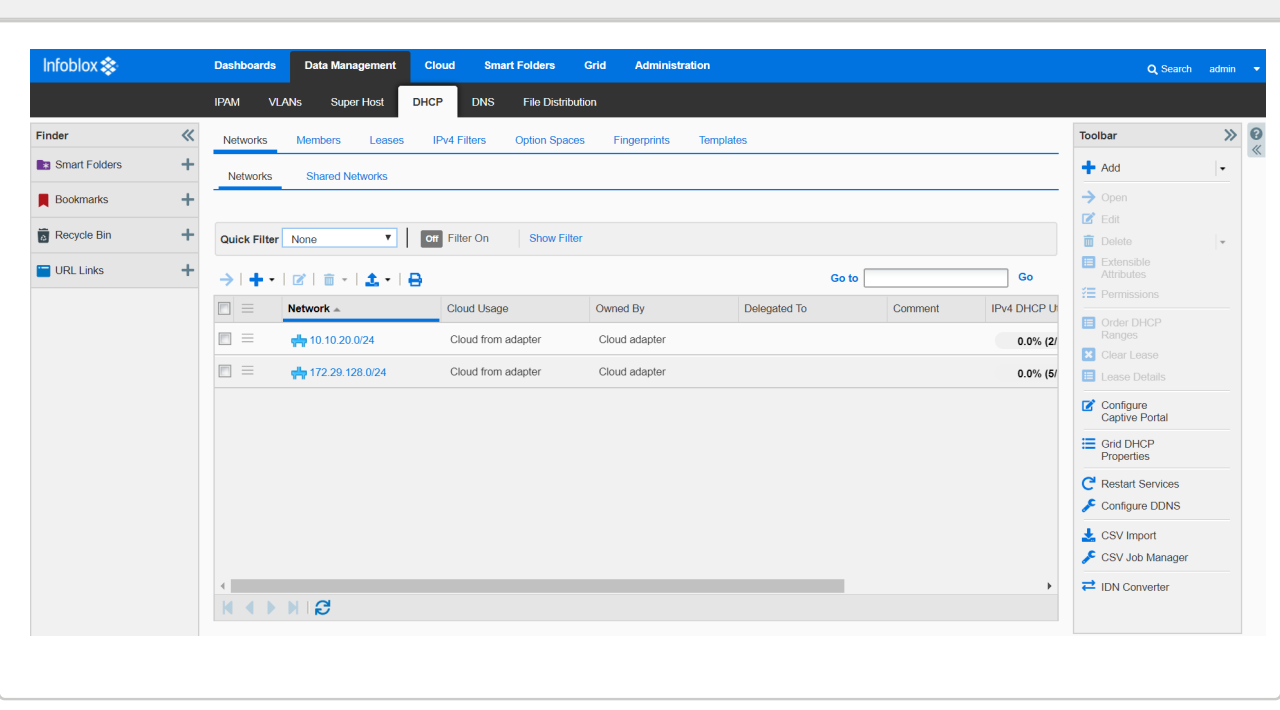

The Fixed address is created when you deploy the Terraform Infoblox Provider. To view the fixed address, you need to click Data Management -> DHCP -> Network tab, and then click the Network to view the Fixed Address in NIOS.

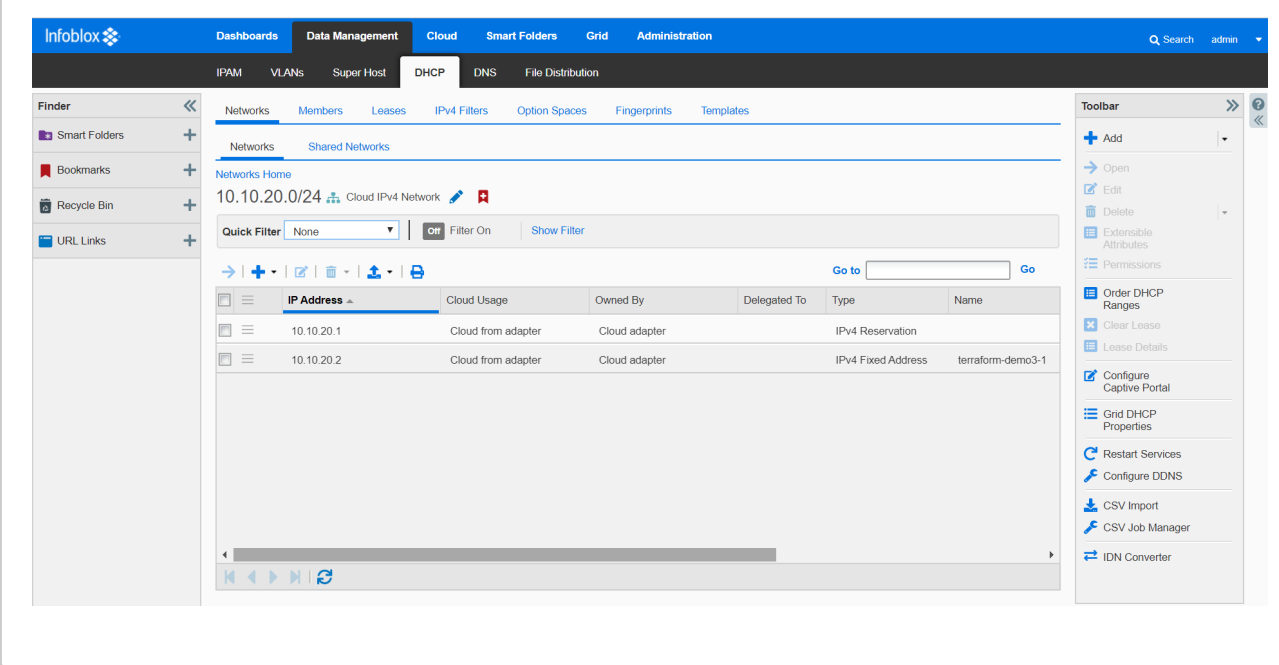

The following screen shows the record that is created in the Authorative zone for VMware and Azure. To view the created records for Azure, you need to click Data Management -> DNS -> Zones tab, and then click Azure instance. The Record tab displays the records in NIOS.

To view the created records for Azure, click Data Management -> DNS -> Zones tab and then click the Azure instance. The Record tab displays the records in NIOS.

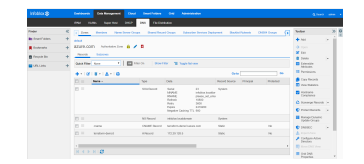

To view the created records for Azure, click Data Management -> DNS -> Zones tab, and then click the VMware instance. The Record tab displays the records in NIOS.

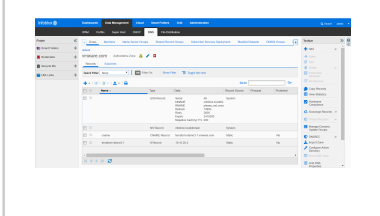

The PTR record is created for Azure and VMware. To view the PTR records, click Data Management -> DNS -> Zones tab, and then click the IP address assigned for the Azure or VMware instance. The Records tab displays the records in NIOS.

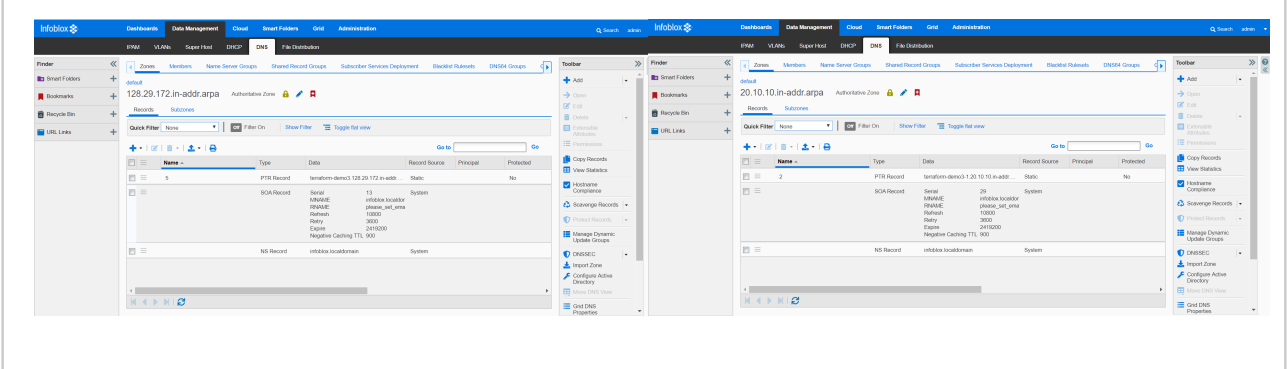

You can view the extensible attributes of the records (A, PTR, CNAME, and Host record) which are created for DNS. To view the extensible attributes, click Data Management -> DNS -> Zones tab, and then click the VMware or Azure instance. Select the record and click Extensible Attribute in the toolbar in NIOS.

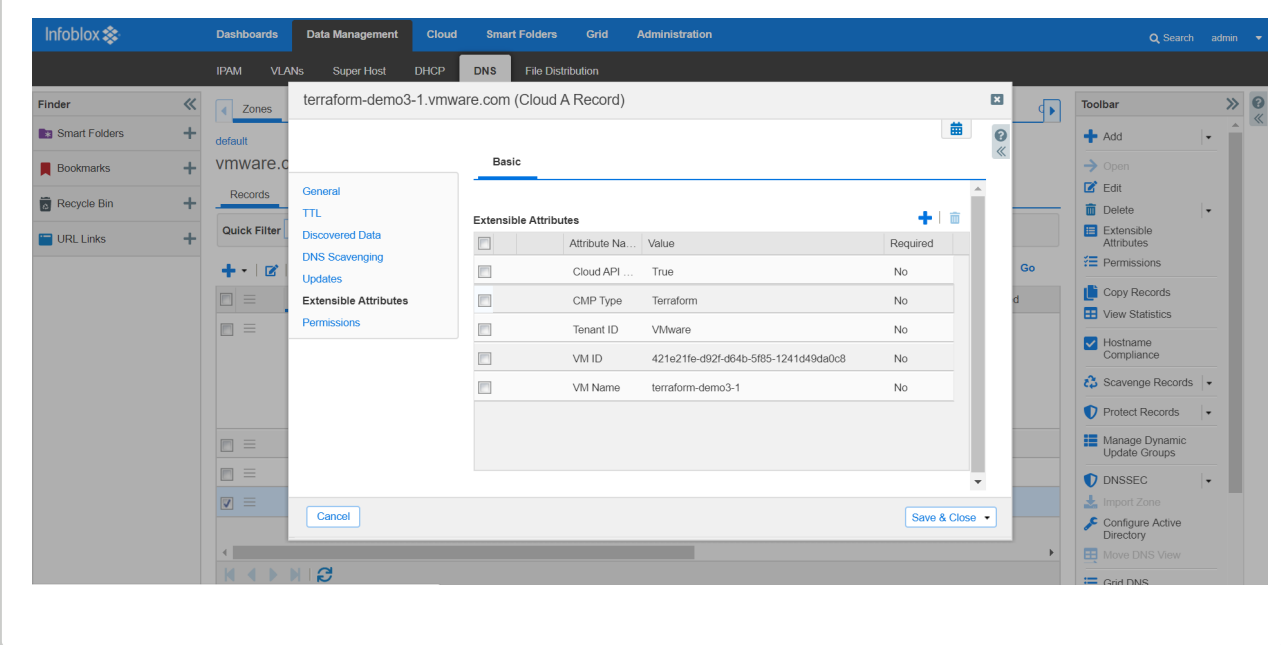

You are able to view the Azure and VMware tenants, which contain the VM and the network. The Azure and VMware tenants are displayed in the Cloud -> Tenants tab[.](http://Infoblox.tf) The tenant name is created as specified in *[infoblox.tf](https://github.com/infobloxopen/terraform-provider-infoblox/blob/master/examples/VMware/HostRecord/infoblox.tf).* If you click on the Tenant name, you can view the respective networks created.

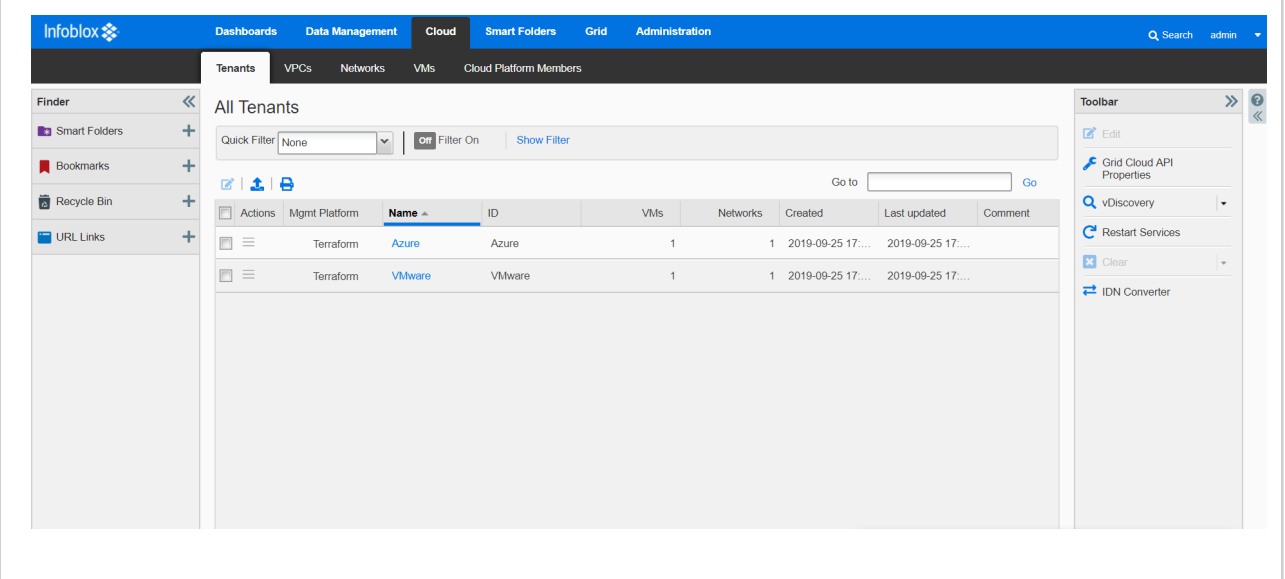

# <span id="page-22-0"></span>Related Documentation

Other Terraform documentation:

- [Terraform Documentation](https://www.terraform.io/docs/index.html)
- [Setting up a basic development environment for plugin development](https://www.terraform.io/docs/plugins/basics.html).

See also related *[Infoblox NIOS documentation](https://docs.infoblox.com/pages/viewpage.action?pageId=40829880)*.

# <span id="page-23-0"></span>Technical Support

Infoblox Technical Support provides assistance via the Web, e-mail, and telephone. The Infoblox Support web site at <https://support.infoblox.com> provides access to product documentation and release notes, but requires the user ID and password you receive when you register your product online at: [http://www.infoblox.com/support/customer/evaluation](http://www.infoblox.com/support/customer/evaluation-and-registration)[and-registration](http://www.infoblox.com/support/customer/evaluation-and-registration).